## **УДК 371.372**

# *МЕТОДИЧНІ АСПЕКТИ ПРОВЕДЕННЯ УРОКУ ЗА ДОПОМОГОЮ ПЕДАГОГІЧНОГО ПРОГРАМНОГО ЗАСОБУ "АЛГЕБРА, 7 КЛАС"*

## **Шишко Л.С., Черненко І.Є., Херсонський державний університет**

*У даній статті надаються відомості про призначення педагогічного програмного засобу "Алгебра, 7 клас" та його основні характеристики, відображено також методичні аспекти проведення уроку у мережевому варіанті.*

*In this article is described the purpose of the pedagogical software "Algebra, 7 classes" and its basic descriptions, and also methodical aspects of realization of a lesson in network variant.*

Особливе місце у підтримці уроку математики має займати педагогічне програмне забезпечення, яке підтримує і теоретичну, і практичну частини курсу математики, дає можливість моделювати хід розв'язування математичної задачі. Концепція таких педагогічно-орієнтованих систем підтримки практичної діяльності під час вивчення математики викладена в [1-4].

Педагогічний програмний засіб (ППЗ) "Алгебра, 7 клас" – універсальна програмна система навчального призначення, що підтримує навчальну діяльність учнів та учителя під час вивчення шкільної алгебри. Він створений на базі ПЗ "БН Алгебра 7-9" шляхом інтеграції до цього ПЗ програмних модулів ПЗ "ТерМ 7-9" і включає в себе кращі якості обох розглянутих систем та ефективно використовується на всіх етапах навчального процесу.

Метою створення педагогічного програмного засобу є доповнення і розширення можливостей традиційних засобів навчання, що забезпечить підвищення ефективності і якості навчально-виховного процесу, активізує пізнавальну діяльність учнів з навчального курсу "Алгебра, 7 клас" для загальноосвітніх навчальних закладів.

ППЗ призначено для комп'ютерної підтримки проведення уроків з алгебри у 7 класі загальноосвітніх навчальних закладів і зорієнтовано на активізацію навчально-пізнавальної діяльності учнів, використання активних методів навчання в умовах раціонального поєднання різних організаційних форм навчання, систематичне і цілеспрямоване формування загальних і специфічних розумових дій і прийомів розумової і навчальної діяльності, підвищення прикладної спрямованості результатів навчання, впровадження сучасних педагогічних інформаційних технологій в навчальний процес.

ППЗ "Алгебра, 7 клас" задовольняє загально-дидактичним вимогам до педагогічного програмного засобу та відповідно до свого призначення охоплює питання, які передбачені затвердженою МОН України чинною навчальною програмою [5].

Наведемо опис функціональності ППЗ "Алгебра, 7 клас".

ППЗ "Алгебра, 7 клас" у своєму складі містить робоче місце учителя та робоче місце учня.

Робоче місце учителя містить наступні програмні модулі (ПМ): ПМ "Підручник", ПМ "Задачник", ПМ "Опорні конспекти", ПМ "Конструктор уроку", ПМ "Графіки", ПМ "Середовище розв'язання", ПМ "Розв'язувач", ПМ "Контроль знань".

Робоче місце учня містить такі програмні модулі: ПМ "Урок алгебри", ПМ "Графіки", ПМ "Середовище розв'язання", ПМ "Розв'язувач", ПМ "Робочі зошити".

Функціональність перерахованих модулів як складових частин систем ПЗ "БН Алгебра 7-9" та ПЗ "ТерМ 7-9"описано в [6-9].

Підготовка до уроку полягає у формуванні змісту уроку та виборі режиму проведення уроку.

### *Проведення уроку*

Для того, щоб провести урок, потрібно:

- Обрати урок у *Бібліотеці уроків вчителя*.

- Сформувати групи учнів, користуючись засобами вікна *Список учнів.*
- Обрати режим проведення уроку командою *Управління уроком/Режим.*

- Виконати команду *Управління уроком/Почати.*

Для того, щоб завершити урок, потрібно виконати команду *Управління уроком/Завершити.*

*Особливості проведення уроку у залежності від обраного режиму* 

Якщо урок проводиться у режимі *Груповий*, усі учні класу слухають пояснення нового матеріалу того уроку, який обрав учитель. Вони бачать на екранах своїх комп'ютерів зміст екрану комп'ютера учителя. Таким чином, усі учні працюють у темпі, який задає учитель. Усі учні класу утворюють одну групу.

Якщо урок проводиться у режимі *Індивідуальний,* усі учні класу отримують на свої комп'ютери той урок, який обрав учитель. Вони можуть самостійно працювати над навчальним матеріалом цього уроку – кожен у своєму темпі.

Якщо урок проводиться у режимі *Змішаний*, учитель формує з учнів класу групу, з якою він працює так, як у режимі *Груповий*. Інші учні отримують на свої комп'ютери ті уроки, які обрав учитель для кожного учня. Вони можуть самостійно працювати над навчальним матеріалом цього уроку – кожен над своїм уроком та у своєму темпі.

Учитель закінчує роботу над уроком командою *Управління уроком/Завершити.*

*Засоби вікна* Список учнів

Для кожного учня у вікні *Список учнів* відображаються наступні поля: поле вибору, поле імені, поле класу, поле імені комп'ютера учня у мережі, поле статусу (учень приєднався, від'єднався), поле підключення до групи, поле назви уроку.

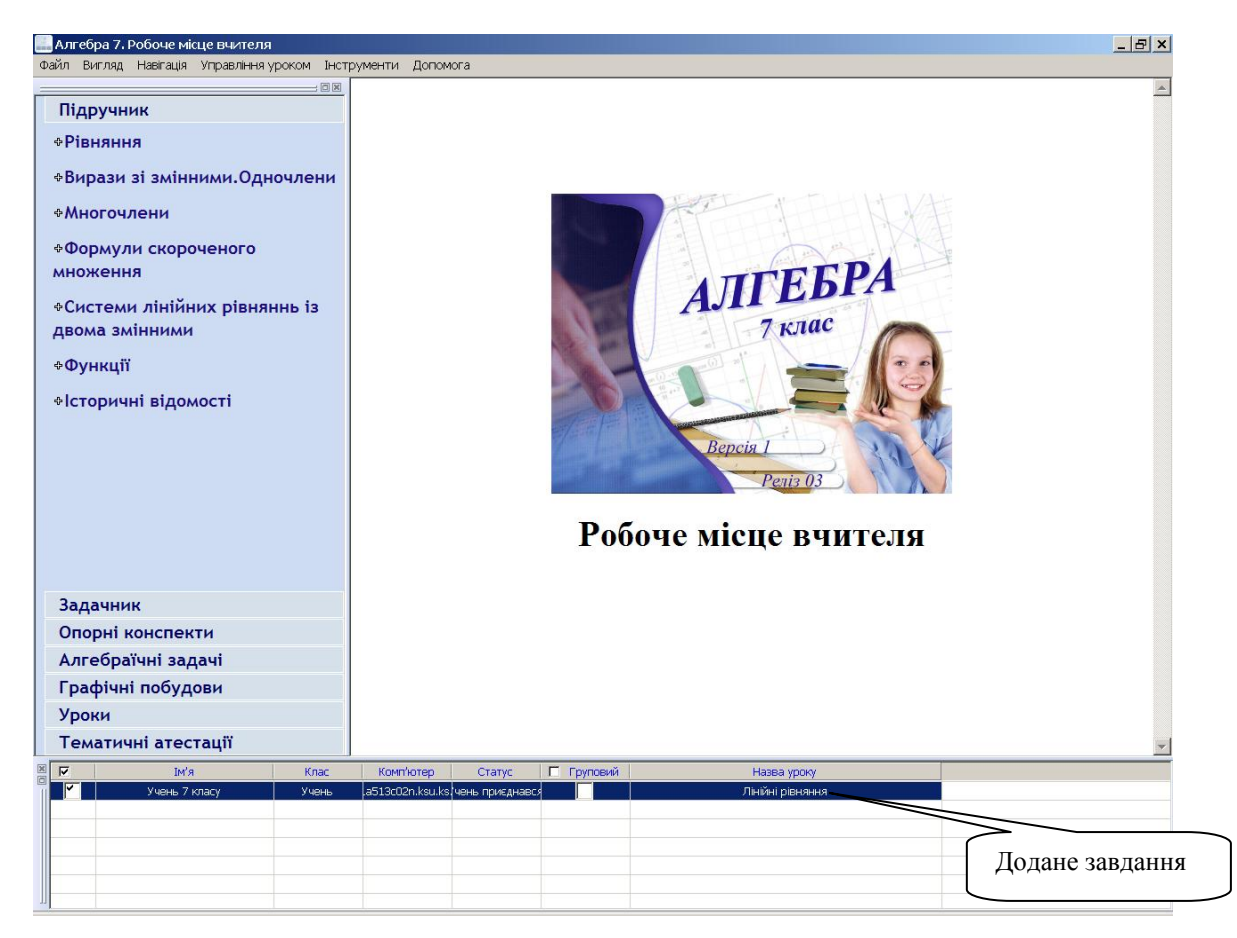

*Рис. 1. Вікно "Список учнів" з доданими завданнями.*

#### **Методичні аспекти проведення уроку за допомогою педагогічного програмного засобу …**

У полі вибору вчитель відмічає галочкою учнів для відправки завдань або уроків.

У полі *Статус* відображається інформація про те, приєднався учень до комп'ютера вчителя чи від'єднався.

У полі *Груповий* вчитель має можливість відмітити галочкою тих учнів, які будуть об'єднані в групу для режиму проведення уроку *Змішаний*. Якщо поставити галочку в полі *Груповий* заголовку таблиці, то в групу будуть об'єднані всі приєднані учні вікна *Список учнів*.

У полі *Назва уроку* відображається інформація про ті завдання, які будуть відсилатись учню.

*Призначення уроків учням.*

Для того, щоб додати урок учню треба скористатися одним з трьох пунктів контекстного меню вікна *Список учнів*: *Додати урок поточному учню, Додати урок обраним учням* чи *Додати урок учням в групі.* Далі з'явиться вікно вибору завдання.

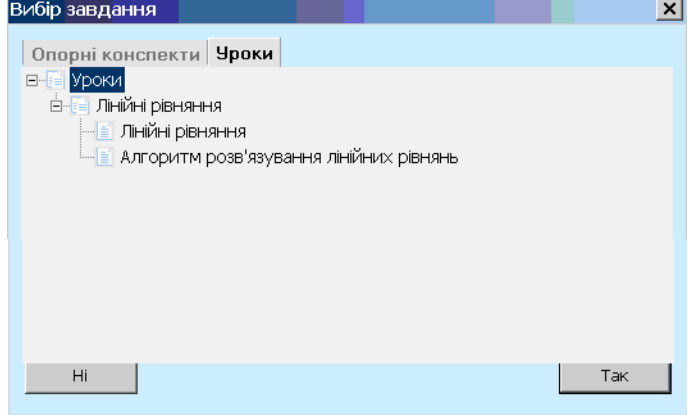

*Рис. 2. Вікно вибору завдань для учнів*

У цьому вікні вчитель на вкладці *Опорні конспекти* або *Уроки* обирає потрібне завдання, натискає кнопку "Так" і завдання додається учню.

За допомогою контекстного меню вікна "Список учнів" учитель має можливість:

- додати урок поточному учню;

 $\mathbb{R}^n$ 

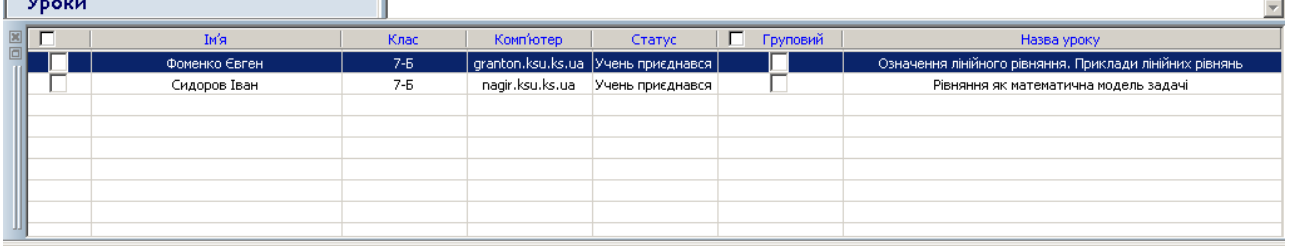

- Додати урок обраним у першому стовпчику учням;

| Уроки |              |         |                    | - - -              | $\sim$   |                                              |  |
|-------|--------------|---------|--------------------|--------------------|----------|----------------------------------------------|--|
|       | Iм'я         | Клас.   | Комп'ютер          | Статус             | Груповий | Назва уроку                                  |  |
| ज     | Іванов Петро | $7 - 5$ | spy.ksu.ks.ua      | Учень приєднався ' |          | Рівняння як математична модель задачі        |  |
|       | Сидоров Іван | $7 - 5$ | nagir, ksu, ks, ua | Учень приєднався ! |          | Аналіз розв'язків лінійних рівнянь. Приклади |  |
|       |              |         |                    |                    |          |                                              |  |
|       |              |         |                    |                    |          |                                              |  |

- Додати урок учням в групі.

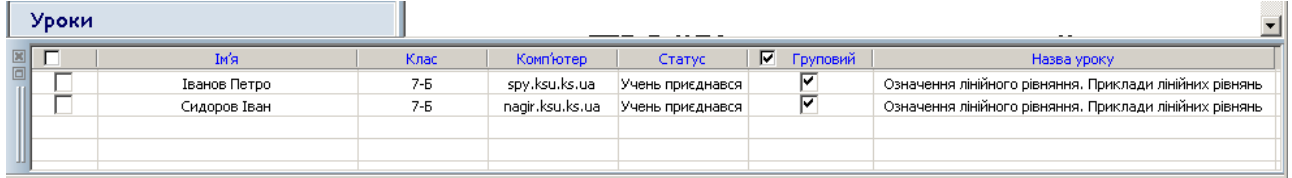

Розглянемо особливості проведення уроку на робочому місці учня у мережевому варіанті.

- *1. Під'єднання до комп'ютера вчителя.*
- На робочому місці учня запустити ПЗ "Алгебра, 7 клас" Робоче місце учня.

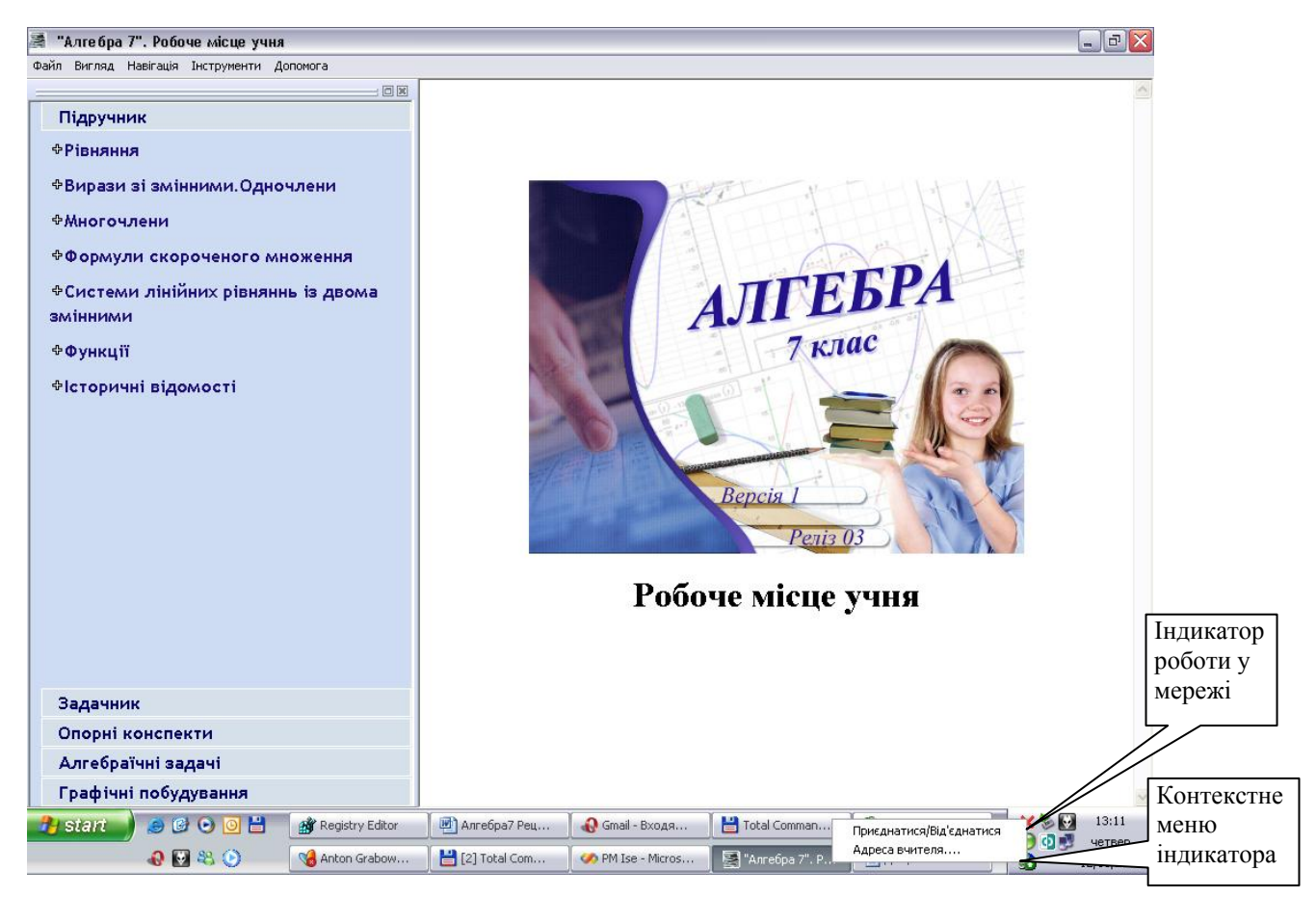

*Рис. 3. Робоче місце учня та індикатор стану роботи програми у мережі.*

- В області повідомлень панелі задач має з'явитися індикатор роботи програми у мережі у вигляді червоного хрестика або синьої стрілочки.

- Якщо це червоний хрестик, то ПМ Робоче місце учня не приєднано до комп'ютера вчителя і потрібно обрати команду контекстного меню індикатора *Адреса вчителя*. З'явиться діалогове вікно *Адреса вчителя*.

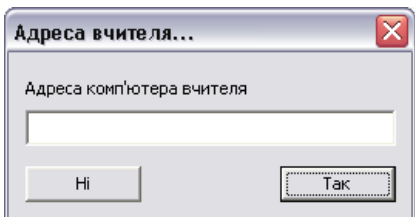

*Рис. 4. Діалогове вікно Адреса вчителя.*

- У діалоговому вікні *Адреса вчителя* ввести мережеве ім'я комп'ютера вчителя та натиснути "Так".

- В області повідомлень панелі задач червоний хрестик заміниться на синю стрілочку. Робоче місце учня приєдналося до Робочого місця вчителя.

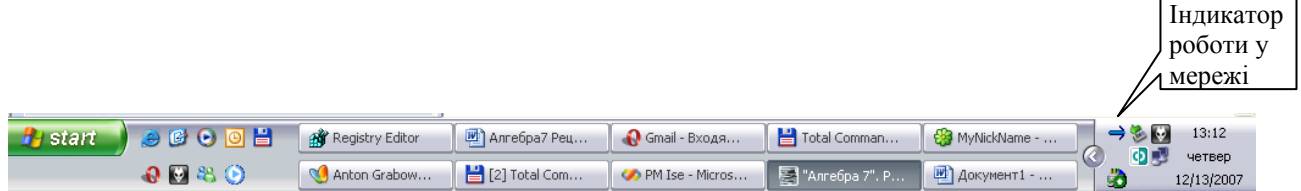

*Рис. 5. Індикатор роботи програми у мережі у стані "приєднано" на Панелі задач.*

*2. Особливості проведення уроку на робочому місці учня.* 

- Під'єднатися до комп'ютера вчителя (див. п.1).

- Працювати над навчальним матеріалом уроку або у групі, або індивідуально:

### *ЛІТЕРАТУРА*

- 1. [Співаковський О.В., Львов М.С., Кравцов Г.М., Крекнін В.А. Педагогічні технології та](http://www/Downloads/Spivakovsky/67.pdf)  [педагогічно орієнтовані програмні системи: предметно-орієнтований підхід // Комп'ютер у](http://www/Downloads/Spivakovsky/67.pdf)  [школі й сім'ї. –](http://www/Downloads/Spivakovsky/67.pdf) 2002. №2(20). – С. 17-21.
- 2. Співаковський О.В., Львов М.С., Кравцов Г.М., Крекнін В.А. Педагогічні технології та педагогічно орієнтовані програмні системи: предметно-орієнтований підхід // Комп'ютер у школі й сім'ї. – 2002. №3(21). – С. 23-26.
- 3. Співаковський О.В., Львов М.С., Кравцов Г.М., Крекнін В.А. Педагогічні технології та педагогічно орієнтовані програмні системи: предметно-орієнтований підхід // Комп'ютер у школі й сім'ї. – 2002. №4(22). – С. 24-28.
- 4. Львов М.С. Концепція програмної системи підтримки математичної діяльності. Комп'ютерноорієнтовані системи навчання: Зб. наук. праць. Вип. 7 / К.:НПУ ім. М.П.Драгоманова, – 2003.  $- C.36 - 48.$
- 5. "Математика. 5–12 класи. Програми для загальноосвітніх навчальних закладів.", "Перун", Ірпінь, 2005 р.
- 6. Львов М.С. Терм VII шкільна система комп'ютерної алгебри. // Комп'ютер у школі та сім'ї.  $-2004$ ,  $\text{Ne}7 - \text{C}$ , 27-30.
- 7. Львов М.С. Шкільна система комп'ютерної алгебри ТерМ 7-9. Принципи побудови та особливості використання. Науковий часопис НПУ ім. Драгоманова, серія №2. Комп'ютерноорієнтовані системи навчання: зб.наук. праць / редкол. – К.: НПУ ім. Драгоманова, – 2005.  $N<sub>2</sub>3(10)$ . – C. 160-168.
- 8. Крекнін В.А. Методичні особливості використання середовища розв'язування (СРЗ) у програмно-методичному комплексі (ПМК) "ТERМ". Науковий часопис НПУ ім. Драгоманова, серія №2. Комп'ютерно-орієнтовані системи навчання: зб.наук. праць / редкол. – К.: НПУ ім. Драгоманова. – 2005. №3(10). – С. 111-119.
- 9. Крекнін В.А. Методичні аспекти використання ПМ "Графіки" у програмному засобі "БН Алгебра 7-9". Географічні інформаційні системи в аграрних університетах (GISAU). Матеріали 2-ої Міжнародної науково-методичної конференції: Збірник наукових праць. Херсон: Айлант, 2007. – С. 195-203.